# **MicroFocusSecurity ArcSightLogger**

Software Version: 6.7

### **DataMigrationGuide**

Document Release Date: May, 2019 Software Release Date: May, 2019

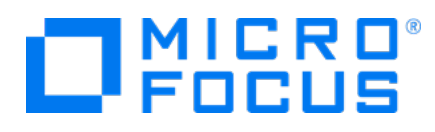

### **LegalNotices**

#### **Warranty**

The only warranties for products and services of Micro Focus and its affiliates and licensors ("Micro Focus") are set forth in the express warranty statements accompanying such products and services. Nothing herein should be construed as constituting an additional warranty. Micro Focus shall not beliable fortechnical or editorial errors or omissions contained herein. The information contained herein is subject to change without notice.

#### **Restricted Rights Legend**

Confidential computer software. Except as specifically indicated otherwise, a valid license from Micro Focus is required for possession, use or copying. Consistent with FAR 12.211 and 12.212, Commercial Computer Software, Computer Software Documentation, and Technical Data for Commercial Items are licensed to the U.S. Government under vendor's standard commercial license.

#### **Copyright Notice**

© Copyright 2019 Micro Focus or one of its affiliates.

#### **Trademark Notices**

Adobe™ is a trademark of Adobe Systems Incorporated.

Microsoft® and Windows® are U.S. registered trademarks of Microsoft Corporation.

UNIX® is a registered trademark of The Open Group.

### **About this PDF Version ofOnline Help**

ThisdocumentisaPDFversionoftheonlinehelp.ThisPDFfileisprovidedsoyoucaneasilyprintmultipletopics fromthe help information or read the online help in PDF format. Because this content was originally created to be viewed as online help in a web browser, some topics may not be formatted properly. Some interactive topics may not be present in this PDF version. Those topics can be successfully printed from within the online help.

### **Support**

#### **Contact Information**

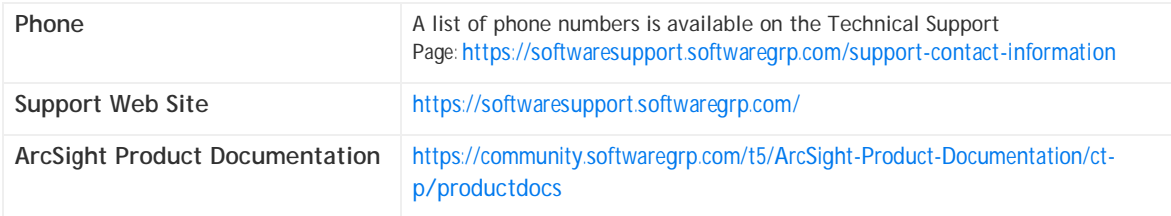

## **Contents**

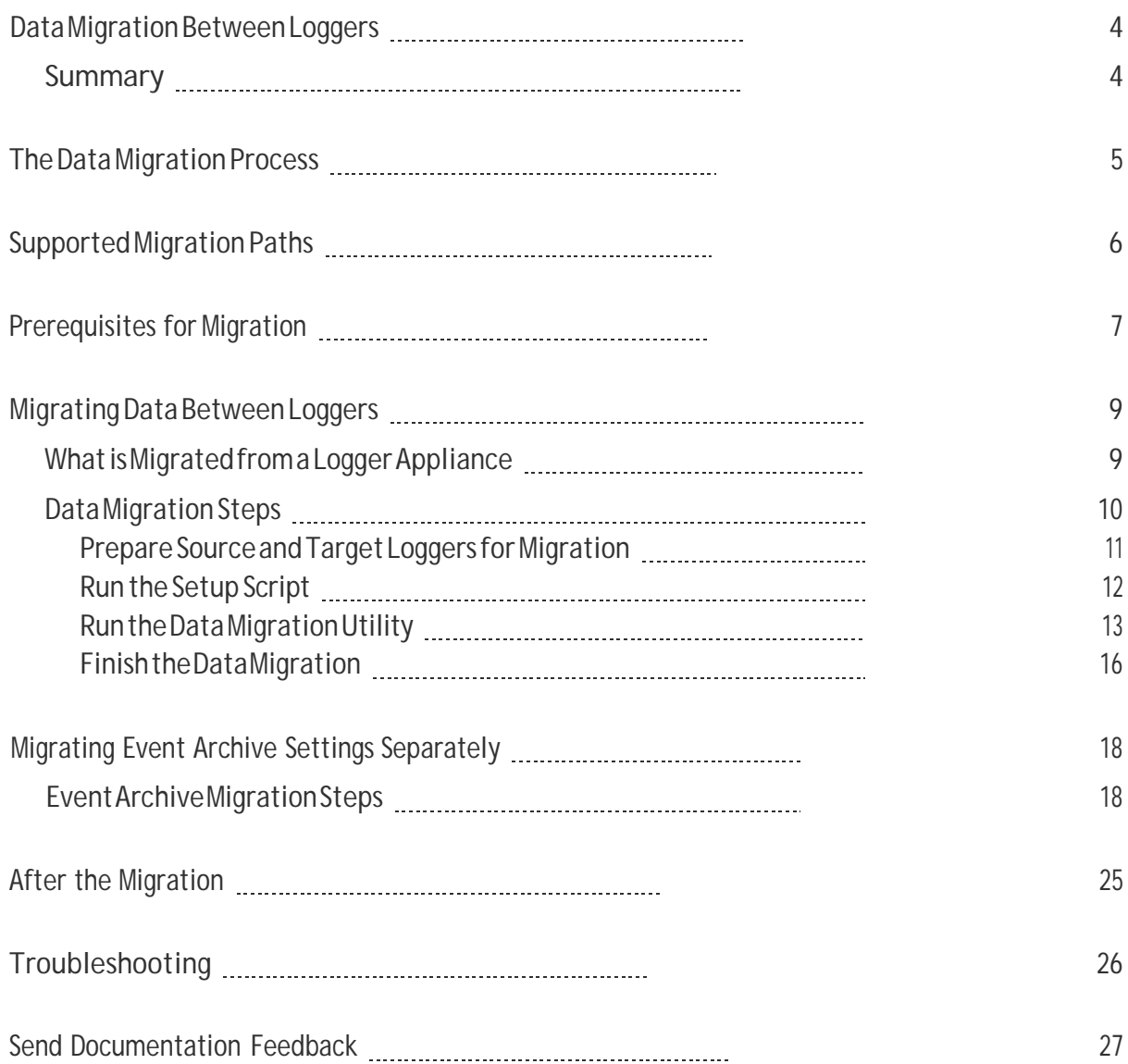

## Data Migration Between Loggers

<span id="page-3-0"></span>Thisdocument explainshowto migratedataand event archivesettingsbetween supportedMicro Focus Security ArcSight Loggers. The information in this guide applies to ArcSight Data Platform (ADP) Logger, standalone ArcSight Logger, version 6.7 (L8242) and the Logger Data Migration Utility 6.7 (DM6.7-D1116).

**Note:** Where there are no specific differences, all types of Logger are called *Logger* in this document.

## <span id="page-3-1"></span>Summary

Data migration between Loggers may be required for situations like these:

- You want to move data to a Logger with higher storage capacity.
- You want to move data from an old Logger model to a current model.
- You want to move data from a Logger Appliance to a Software Logger.
- You want to move data from a Software Logger on RHEL 6.10 to a Software Logger on RHEL 7.5 .

Event data on a Logger Appliance can be migrated to the following devices:

- **Example Tranger Appliance of equal or higher capacity.**
- A Software Logger installed on a supported operating system.

This capability applies to both storage-area network (SAN) and non-SAN Loggers.

## <span id="page-4-0"></span>The Data Migration Process

Micro Focus Security ArcSight offers a data migration utility for migrating data between two Loggers. The utility consists of two scripts, one for the source Logger and the other one for the target Logger. The scripts need to be run in parallel on the source and target Loggers, as described in "Data [Migration](#page-9-0) [Steps](#page-9-0) " on page 10.

Both the source and the target Logger must be up and running for data migration to work. You cannot use the data migration process to migrate data from a non-functional, down Logger, or for migrating data from Logger's local storage to NFS storage.

The utility copies data from the source to the target Logger. Therefore, data on the source Logger is preserved after a successful migration. The target Logger should not have any data on it before migration.

TheexistingconfigurationandeventdataonatargetLoggerisoverwrittenbythisutility.Ifthereisany existingdataonatargetLoggerappliance,MicroFocusSecurityArcSightrecommendsthatyourestore the appliance to its original factory settings before beginning the migration.

The data migration stops all Logger processes except for the Logger and the PostgreSQL servers. Therefore, neither Logger can receive events during this phase; however, SSHaccess to both Loggers is still available.

Scheduled tasks on the source Logger are also suspended during the migration, but the tasks resume as scheduled on the source after the migration is complete. Scheduled task information is not migrated over to the target Logger, as described in ["Migrating](#page-8-0) Data Between Loggers" on page 9. Therefore, scheduled tasks will not run on the target Logger until explicitly configured after the migration.

# <span id="page-5-0"></span>Supported Migration Paths

Migration times vary, and may take from 5 to 18 hours or more. The time required to migrate data depends on the connectivity between the two Loggers, the amount of data migrated, the event data size, the form factor of each Logger, and the migration options you select.

You can migrate data between Loggers over a high-speed local area network (LAN) connection that can provide at least 1 Gbps dedicated network bandwidth. Network speed and traffic will affect data migration speed.

**Note:**MicroFocusSecurityArcSight**doesnot**recommendusingawideareanetwork(WAN)linkfor the migration. We strongly recommend using a cross-over cable between Logger Appliances to eliminate network latency delays.

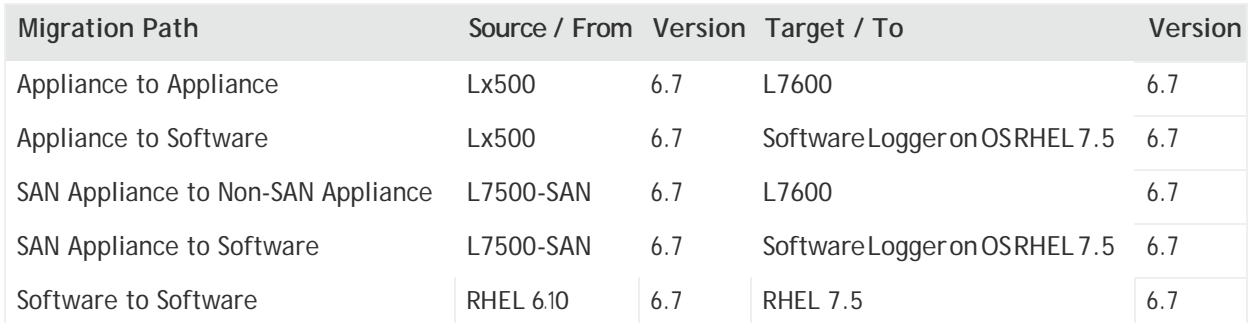

The paths in the table below are supported for data migration between two Loggers.

Data migration tools and services for older versions of Logger may be available through Micro Focus Professional Services.

## <span id="page-6-0"></span>Prerequisites forMigration

Ensure that the following prerequisites are met before beginning the data migration process.

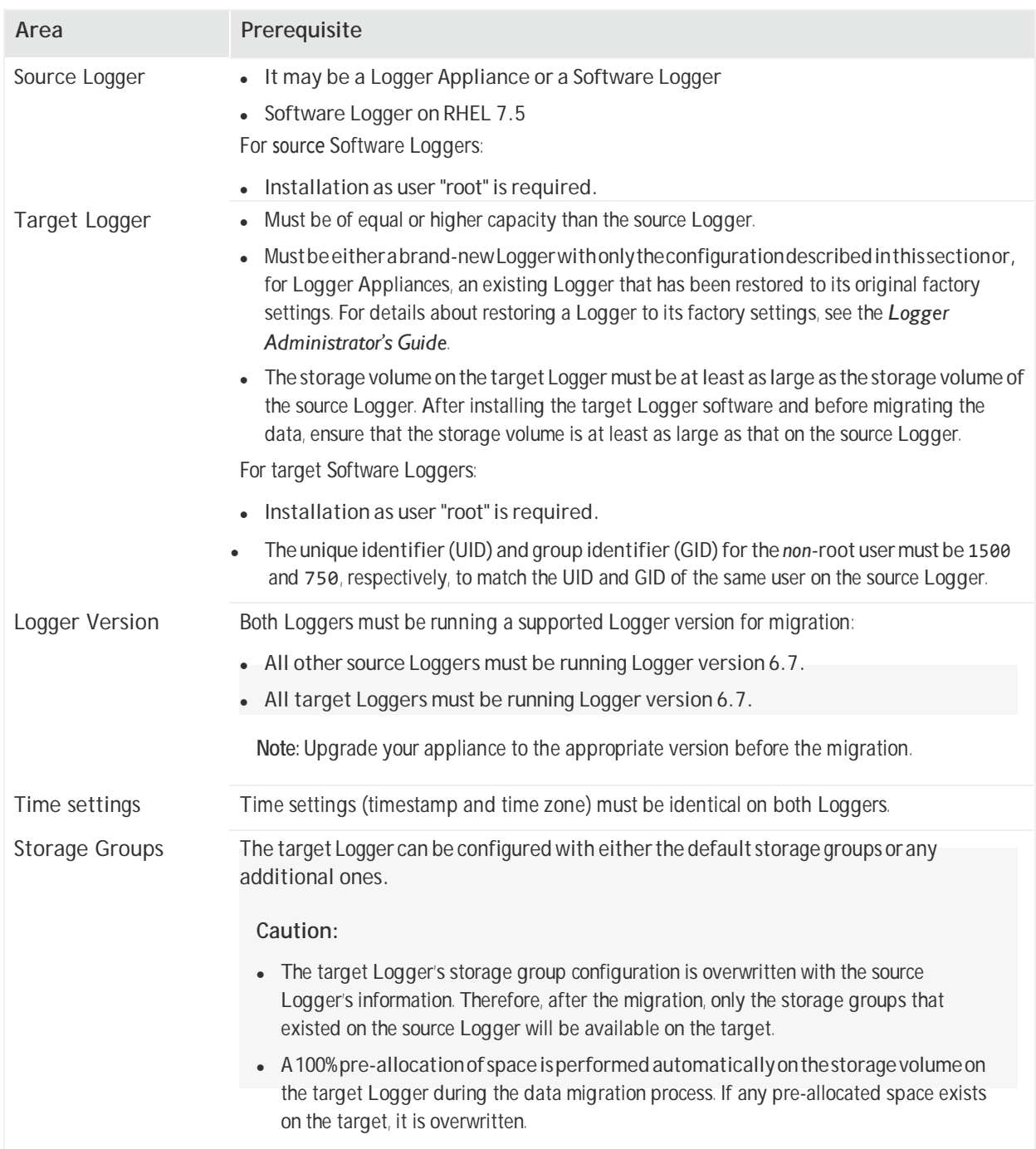

#### Data Migration Guide Prerequisites for Migration

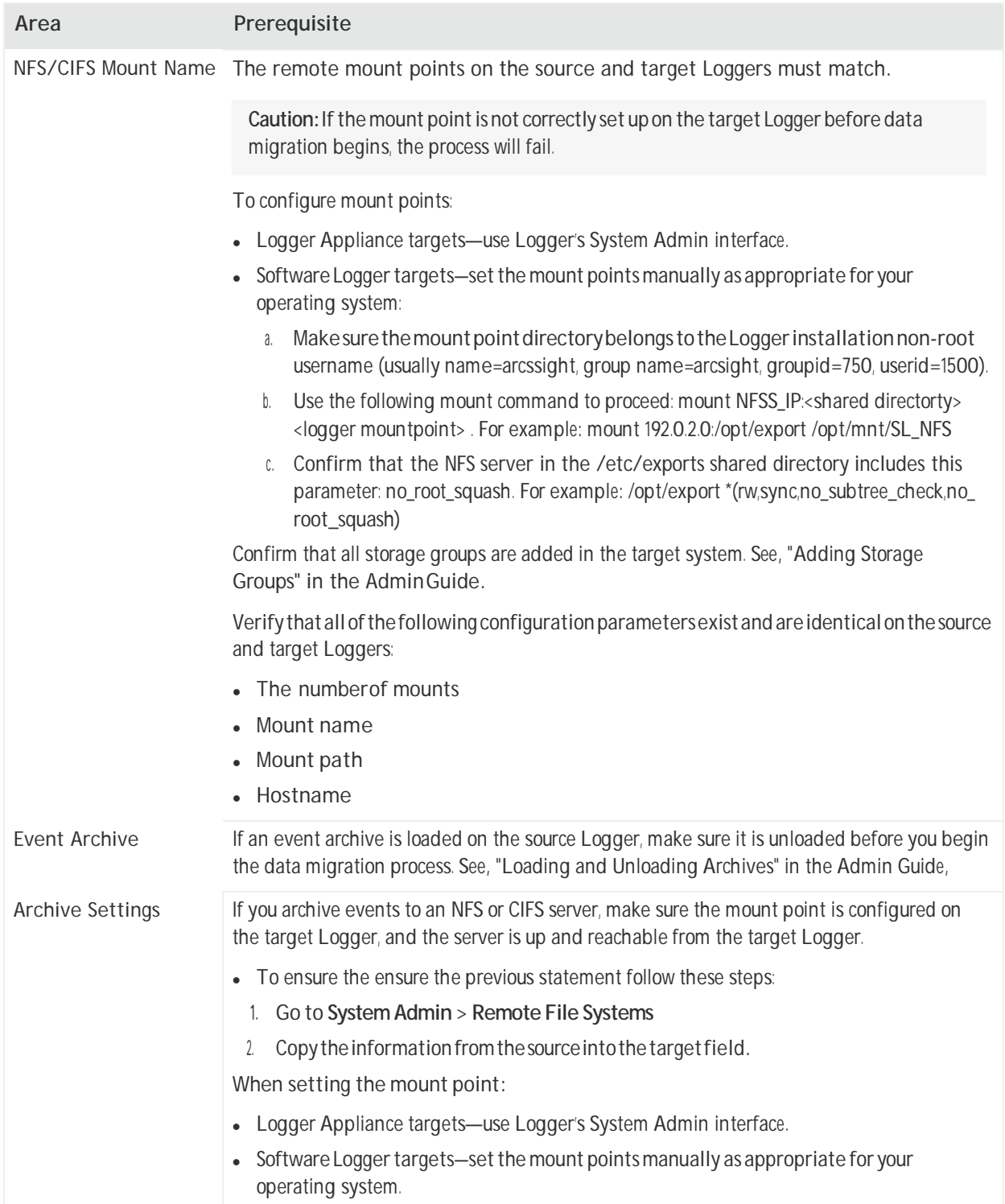

# <span id="page-8-0"></span>Migrating Data Between Loggers

<span id="page-8-1"></span>You can migrate event data in live storage, archived event settings, and some Logger configuration data to another Logger of a supported type.

## What is Migrated from a Logger Appliance

The following event and configuration data can be migrated from a Logger Appliance using the data migration script. For examples of data types that are not migrated, see "Data Not [Migrated](#page-9-1) from Logger [Appliance"](#page-9-1) on the next page.

#### **Data Migrated from Logger Appliance**

- Customschema fields
- Devices
- Global IDsettings
- Event archive*settings*(archiveconfiguration metadata and mappings)

**Caution:** If you skip archive migration during the data migration process, your archive configuration metadata and mappings will not be migrated. After the migration, you will not be able to access any of your archives until you migrate your archives. See ["Migrating](#page-17-0) Event Archive Settings [Separately"](#page-17-0) on page 18 for more information.

- Event data and its metadata
- Global summary data (**Summary**menu option)

**Note:** Global Summary Persistence was disabled in Logger 5.3 SP1, however, any existing global summary data will still be migrated.

- Indexing information
- Lookup files

**Note:**Aknownissuewithdatamigrationpreventslookupfilesfrombeingproperlymigratedif thepathtothedatamigrationfileonthetargetLoggerisdifferentfromtheoneonthesource Logger. See "Migrating Event Archive Settings [Separately"](#page-17-0) on page 18 for how to handle data that is not migrated.

- Parser definitions
- Receivers
- Retention information

Data Migration Guide Migrating Data Between Loggers

- Source type information
- <span id="page-9-1"></span>• Storage groups
- Superindexing information

#### **Data Not Migrated from Logger Appliance**

- Alerts
- All scheduledjobs
- Archivedeventsdata(migratingevent archive*settings*allowyou to seeand accessyourevent archive *data*)
- Configuration backupsettings
- Daily archivesettings
- Dashboards
- Device groups
- ESM destinations
- Filters, including system filters, user-defined filters, and PCI/SOX package filters
- Forwarders
- Peer configuration
- Reports (including published reports)
- Saved searches
- Storage rules

**Caution:**Donotusetheconfigurationbackupandrestorefeatureinanattempttomovedatathat is not migrated to the target Logger. See "Migrating Event Archive Settings [Separately"](#page-17-0) on page 18 for how to handle data that is not migrated.

## <span id="page-9-0"></span>Data MigrationSteps

Perform these steps to migrate data from one Logger to another.

**Note:** Be sure to start the **target** Logger script before the **source** Logger script; otherwise, the data migration process will not proceed as expected.

If data migration fails at any point, refer to ["Troubleshooting" on page 26.](#page-25-0)

### <span id="page-10-0"></span>Prepare Source and Target Loggers for Migration

<span id="page-10-1"></span>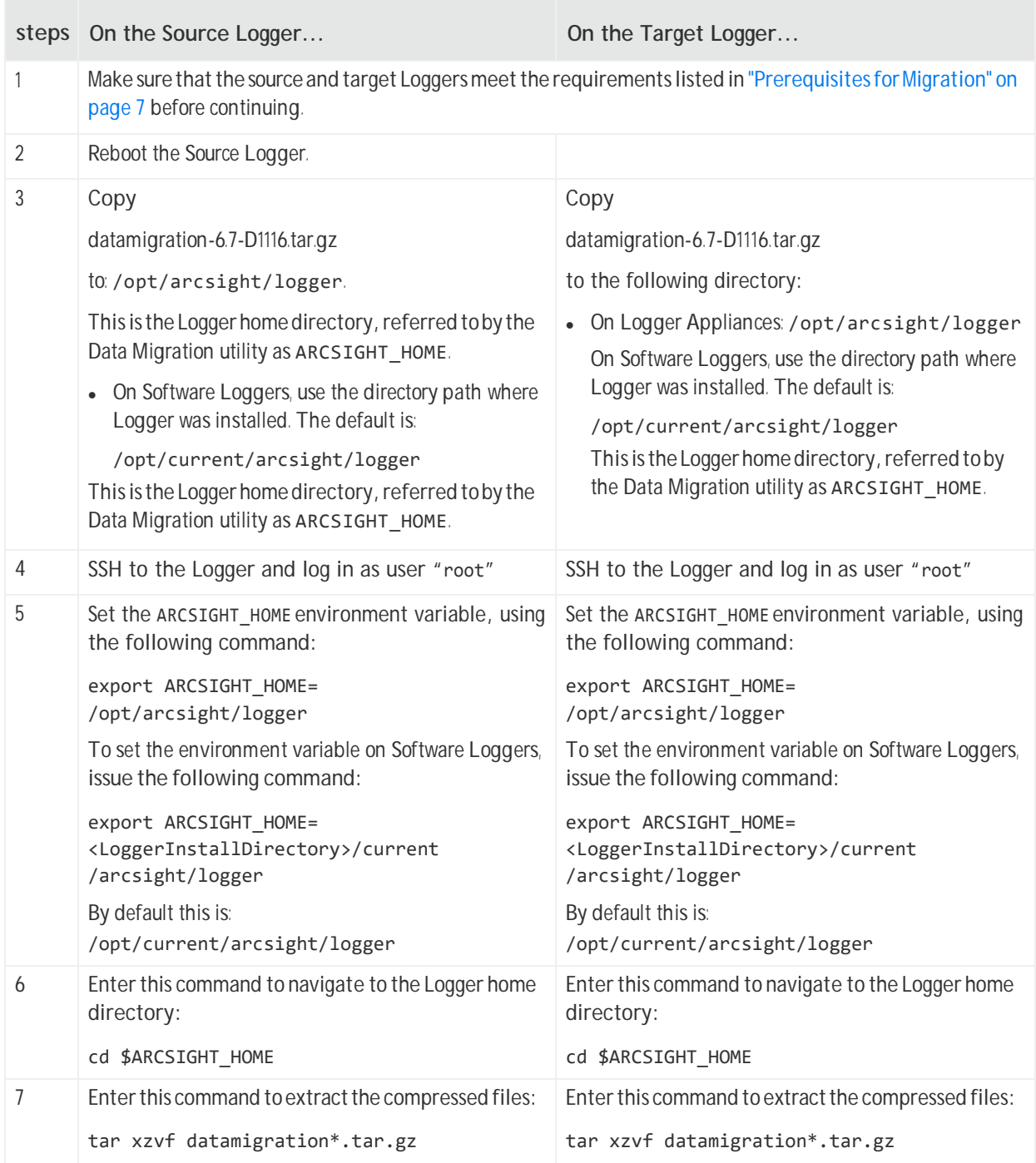

### <span id="page-11-0"></span>Run the SetupScript

<span id="page-11-2"></span><span id="page-11-1"></span>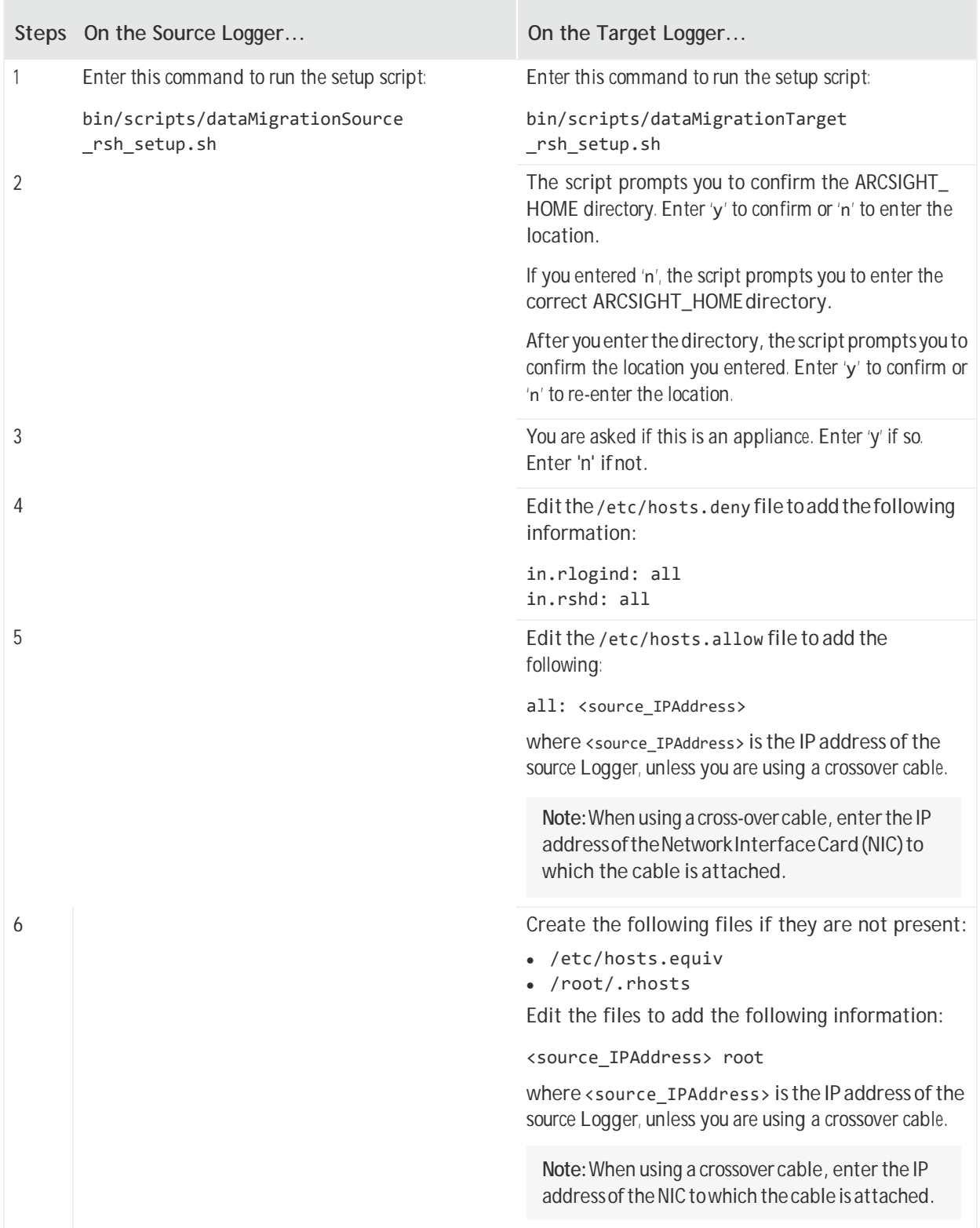

### <span id="page-12-0"></span>Run the Data Migration Utility

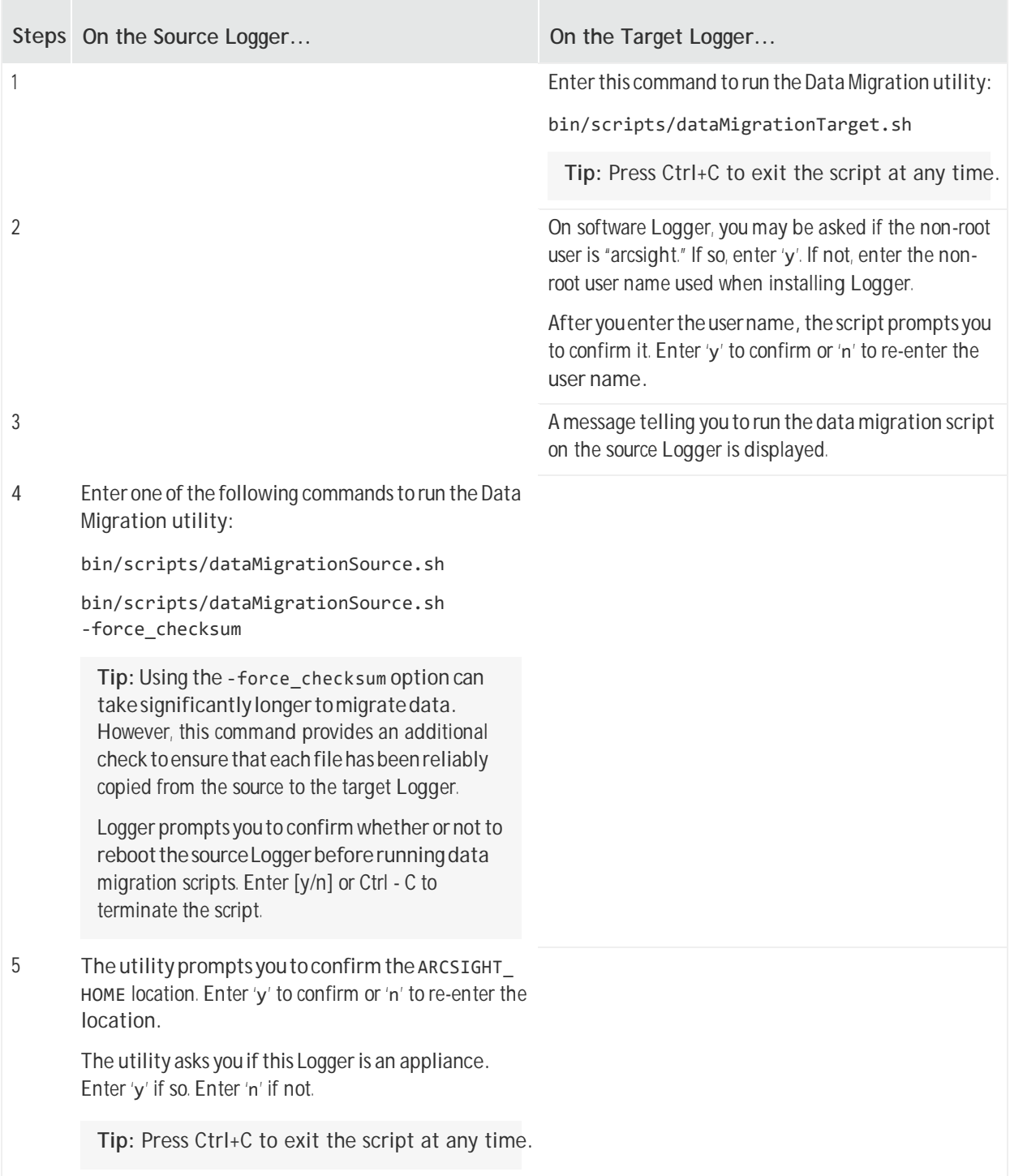

#### Data Migration Guide Migrating Data Between Loggers

<span id="page-13-0"></span>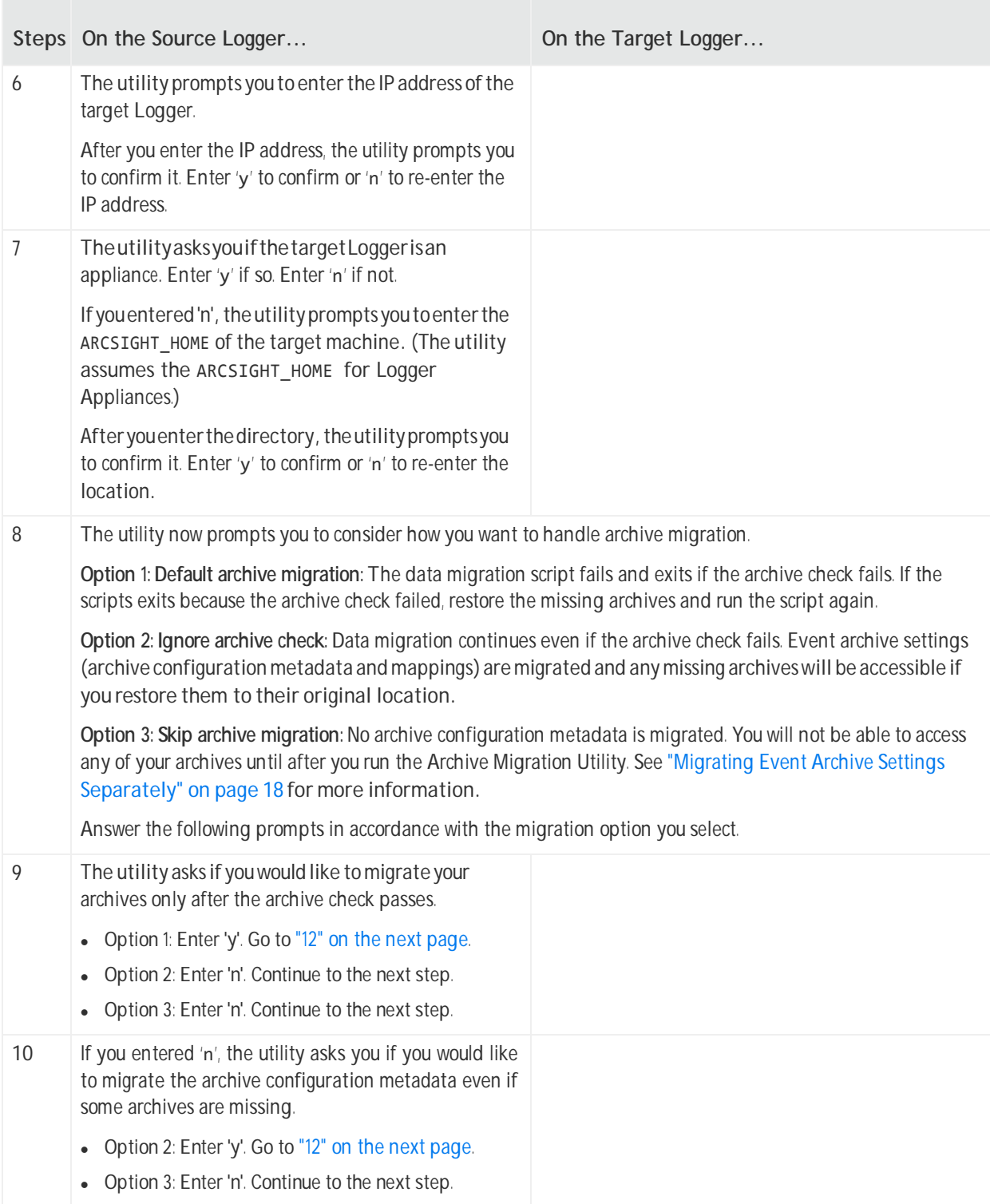

<span id="page-14-0"></span>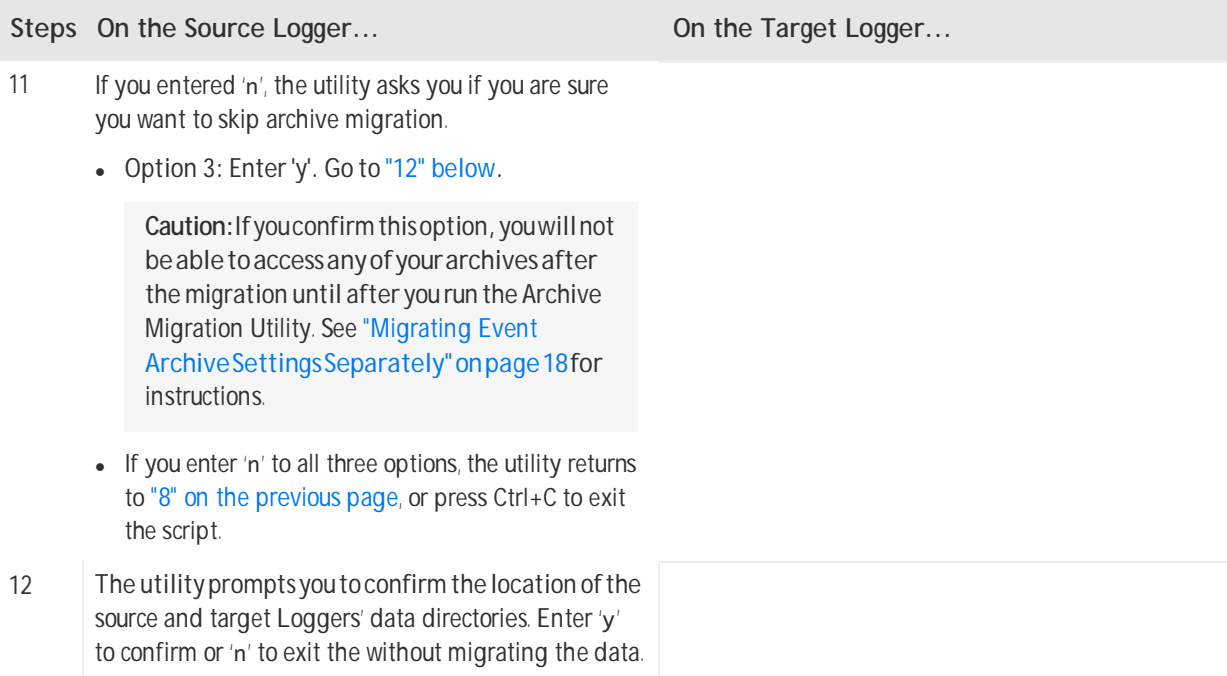

<span id="page-15-1"></span>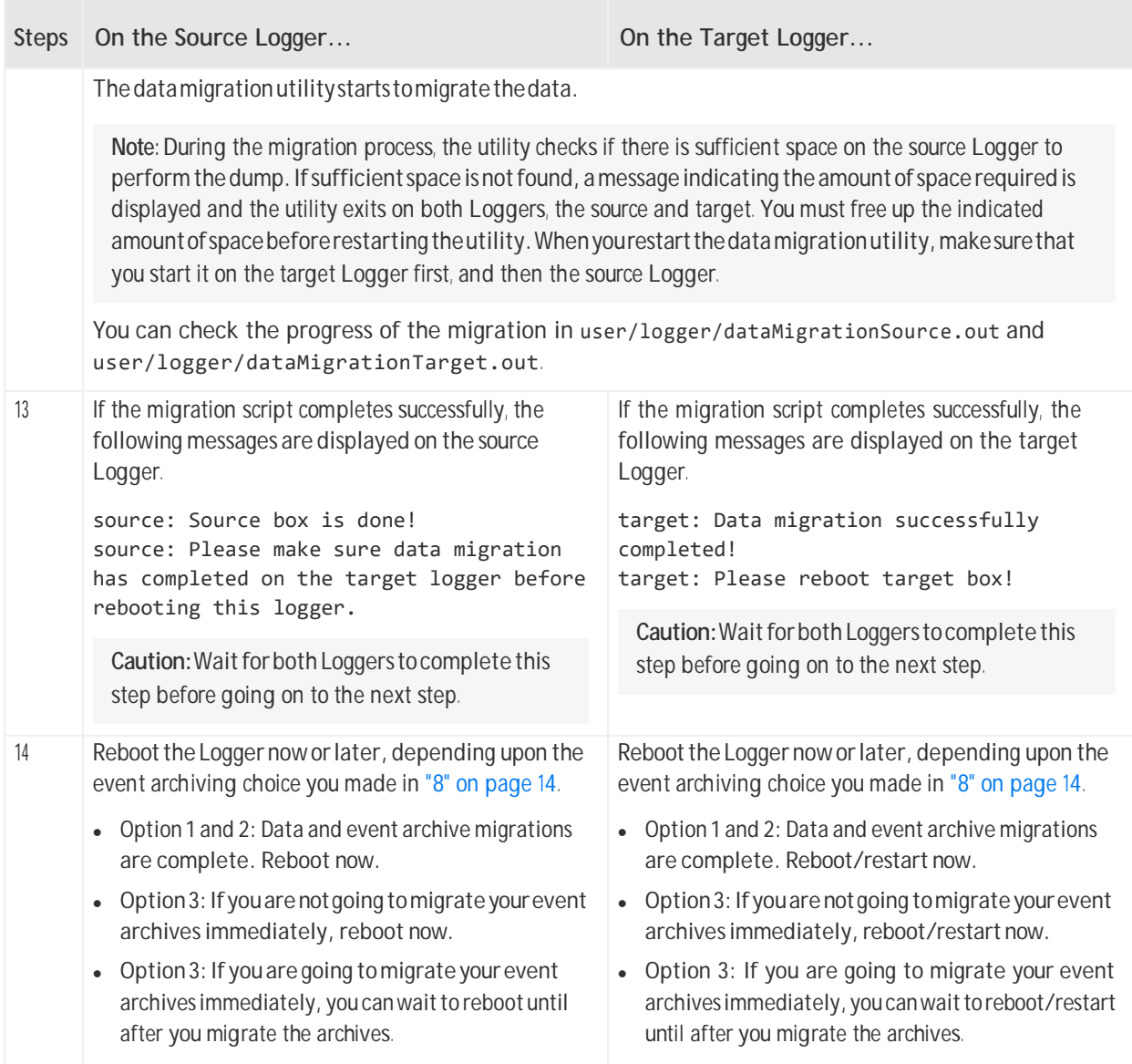

### <span id="page-15-0"></span>Finish the DataMigration

Follow these steps to finish the data migration process, depending upon the event archiving choice you made in "8" on [page](#page-13-0) 14:

- Option 1 and 2: complete these steps now.
- Option 3: If you are not going to migrate your event archives immediately, complete these steps now.
- Option3:Ifyouaregoingtomigrateyoureventarchivesimmediately,youcanwaittocompletethese steps until after you migrate the archives.

<span id="page-16-3"></span><span id="page-16-2"></span><span id="page-16-1"></span><span id="page-16-0"></span>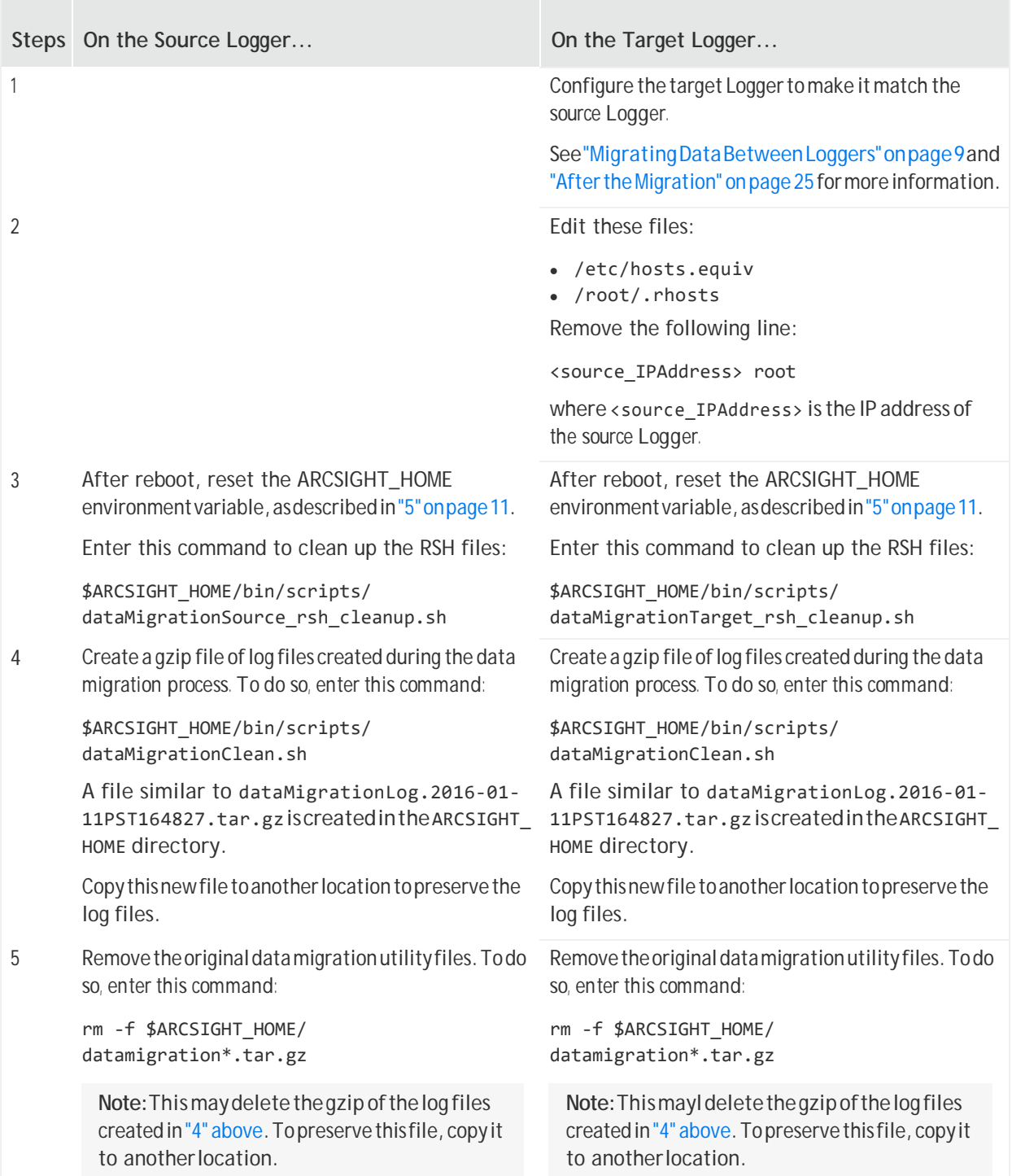

# <span id="page-17-0"></span>Migrating Event Archive Settings Separately

The event archive settings consist of the archive configuration metadata and mappings. If you choose to skip archive migration during data migration, the data that tells Logger how to find the event archives is not migrated. Therefore, when you look at your Event Archive list in Logger, the archives will not be displayed.

The Archive Migration Utility migrates these event archive settings. After archive migration is complete, you will be able to see and access your event archives from your Logger UI, provided they exist in the expected locations.

**Note:** The archives themselves are not moved. They stay in their original locations, but you will be able to access them from the target Logger.

The archive mapping migration process is very similar to the data migration process and has the same requirements. Like the Data Migration Utility, the Archive Migration Utility consists of two scripts, one for the source Logger and the other one for the target Logger. The scripts need to be run in parallel on the source and target Loggers.

### <span id="page-17-1"></span>Event Archive Migration Steps

Migratingyoureventarchivesseparatelyisonlyrequiredifyouchosetoskiparchivemigration (Option 3 in "Data [Migration](#page-9-0) Steps " on page 10.) If you chose the first or second option and migrated your archives, *do not run these scripts*.

Perform these steps to migrate event archive settings from one Logger to another.

**Note:** Be sure to start the **target** Logger script before the **source** Logger script; otherwise, the data migration process will not proceed as expected.

If archive migration fails at any point, refer to ["Troubleshooting" on page 26.](#page-25-0)

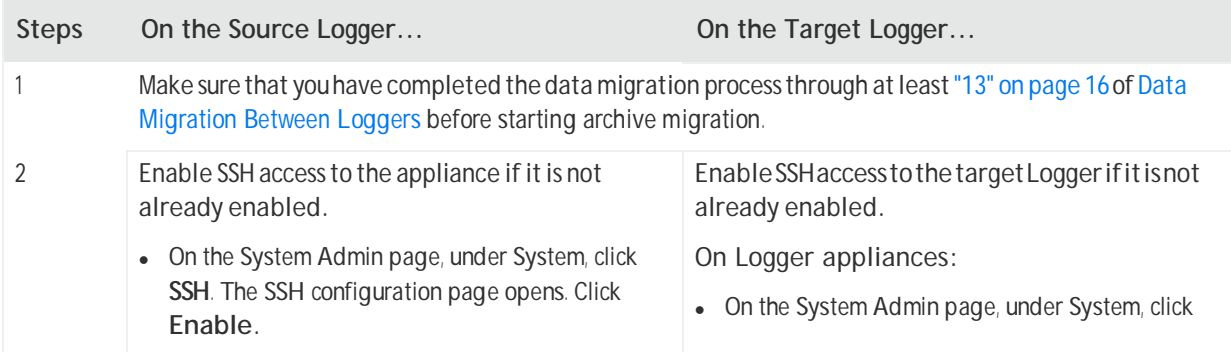

<span id="page-18-0"></span>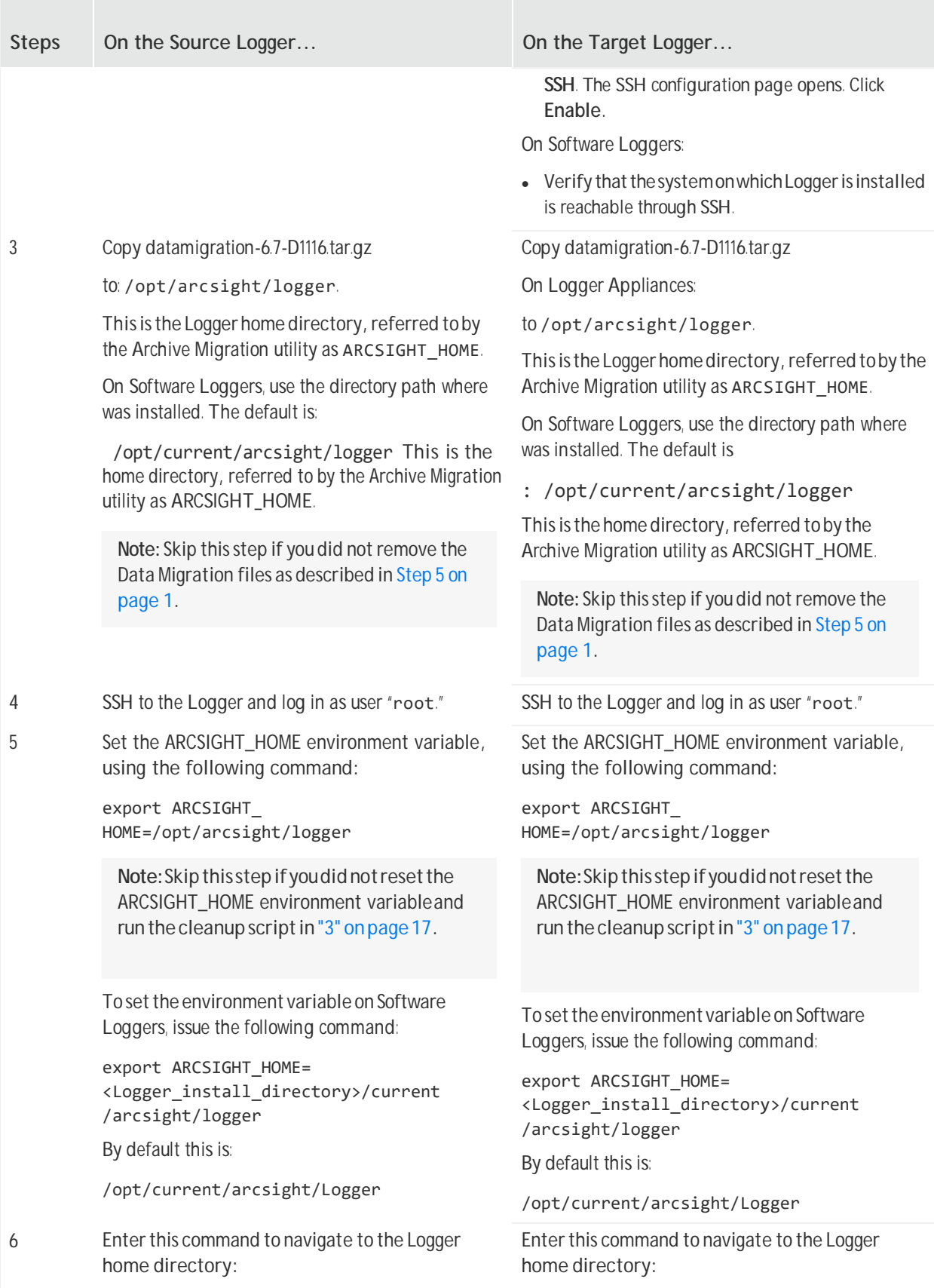

#### Data MigrationGuide Migrating Event Archive Settings Separately

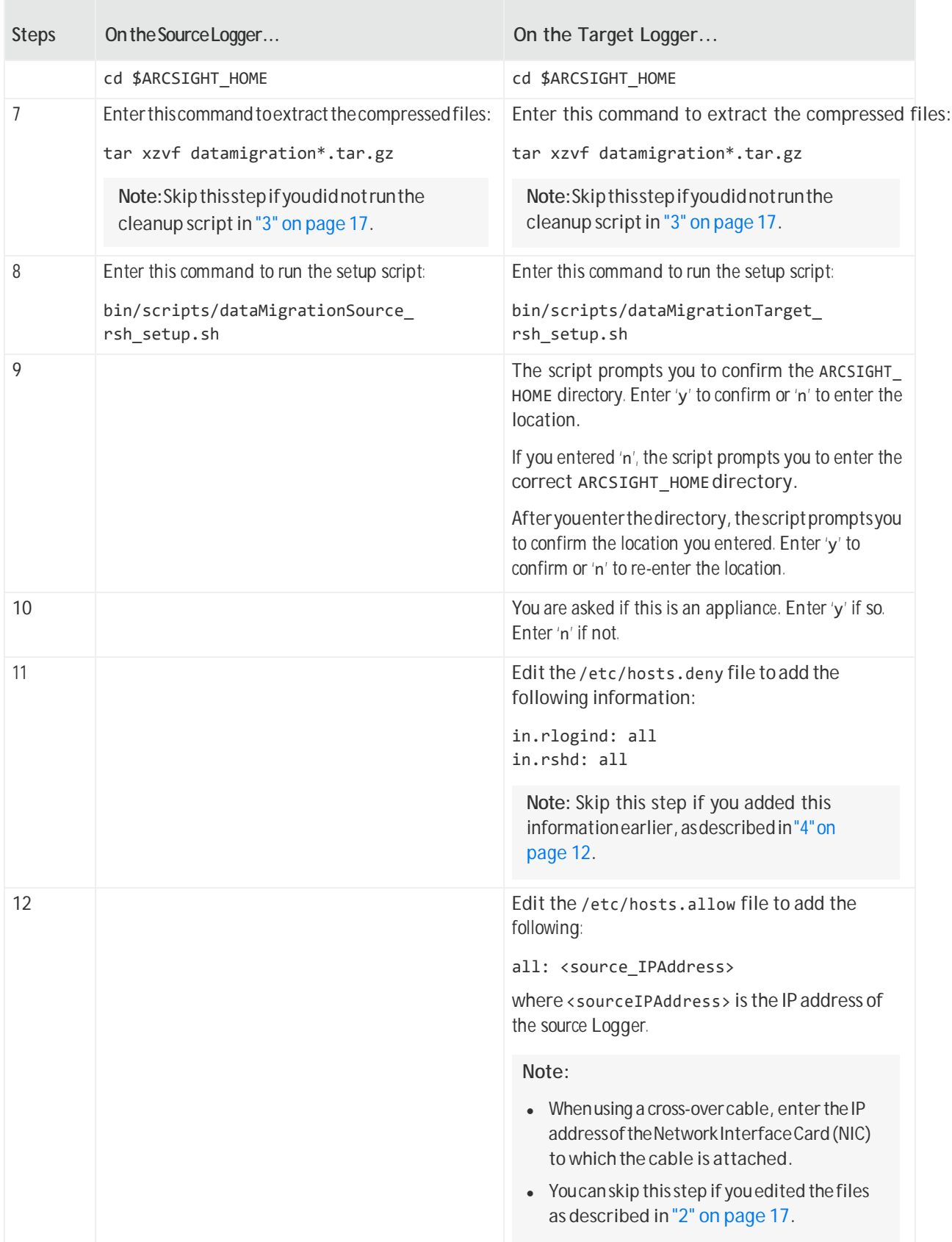

#### Data MigrationGuide Migrating Event Archive Settings Separately

<span id="page-20-0"></span>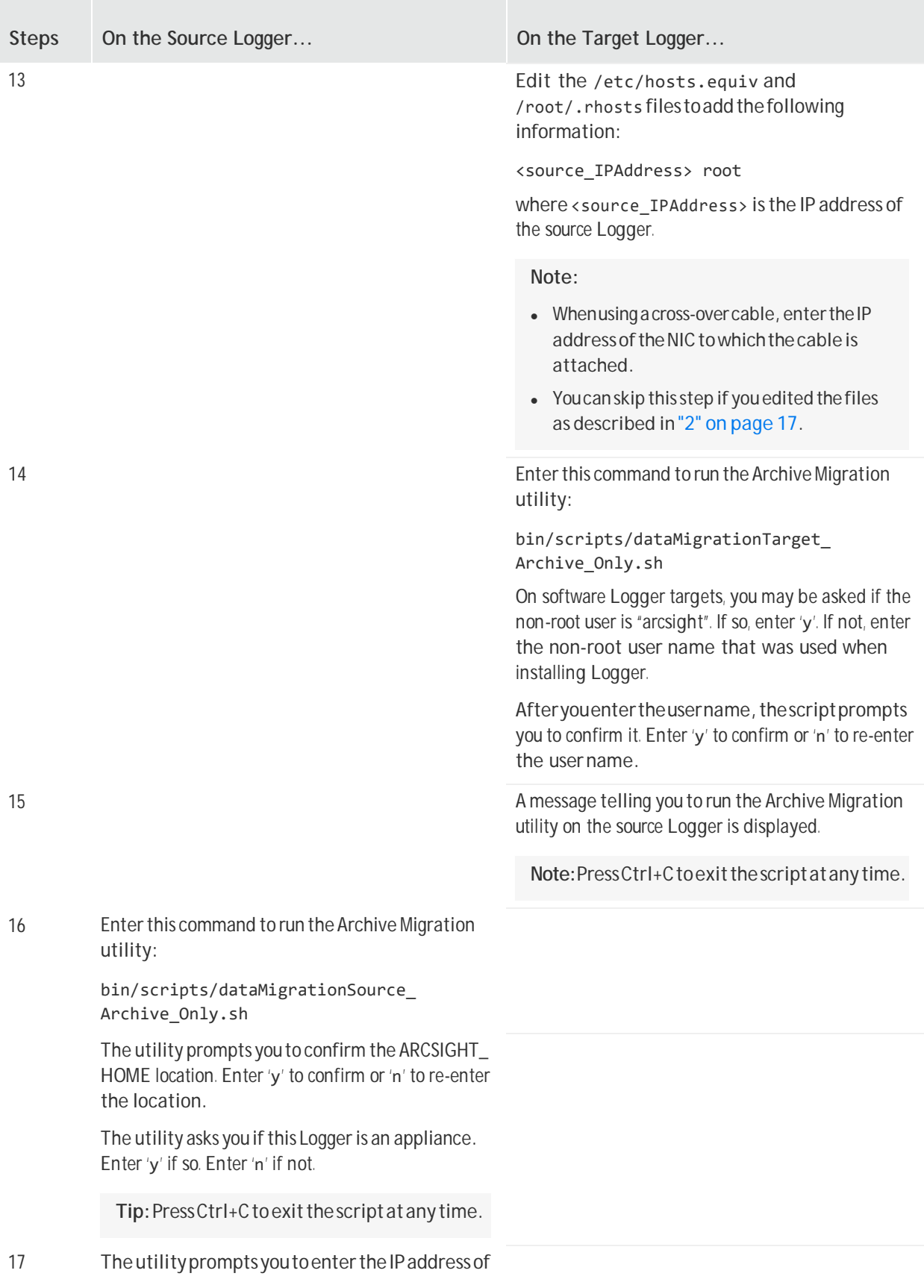

### Data MigrationGuide

Migrating Event Archive Settings Separately

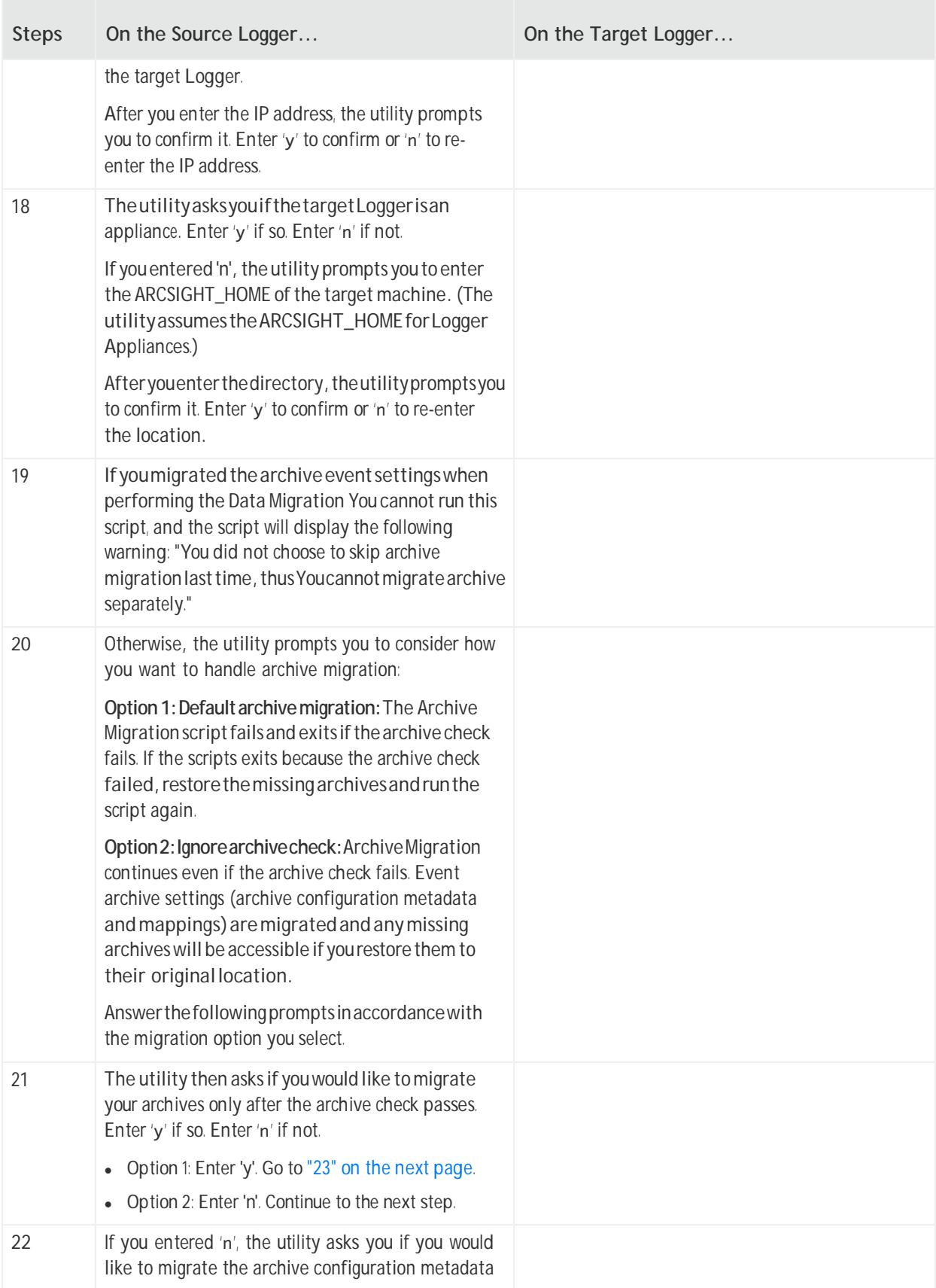

#### Data MigrationGuide Migrating Event Archive Settings Separately

<span id="page-22-0"></span>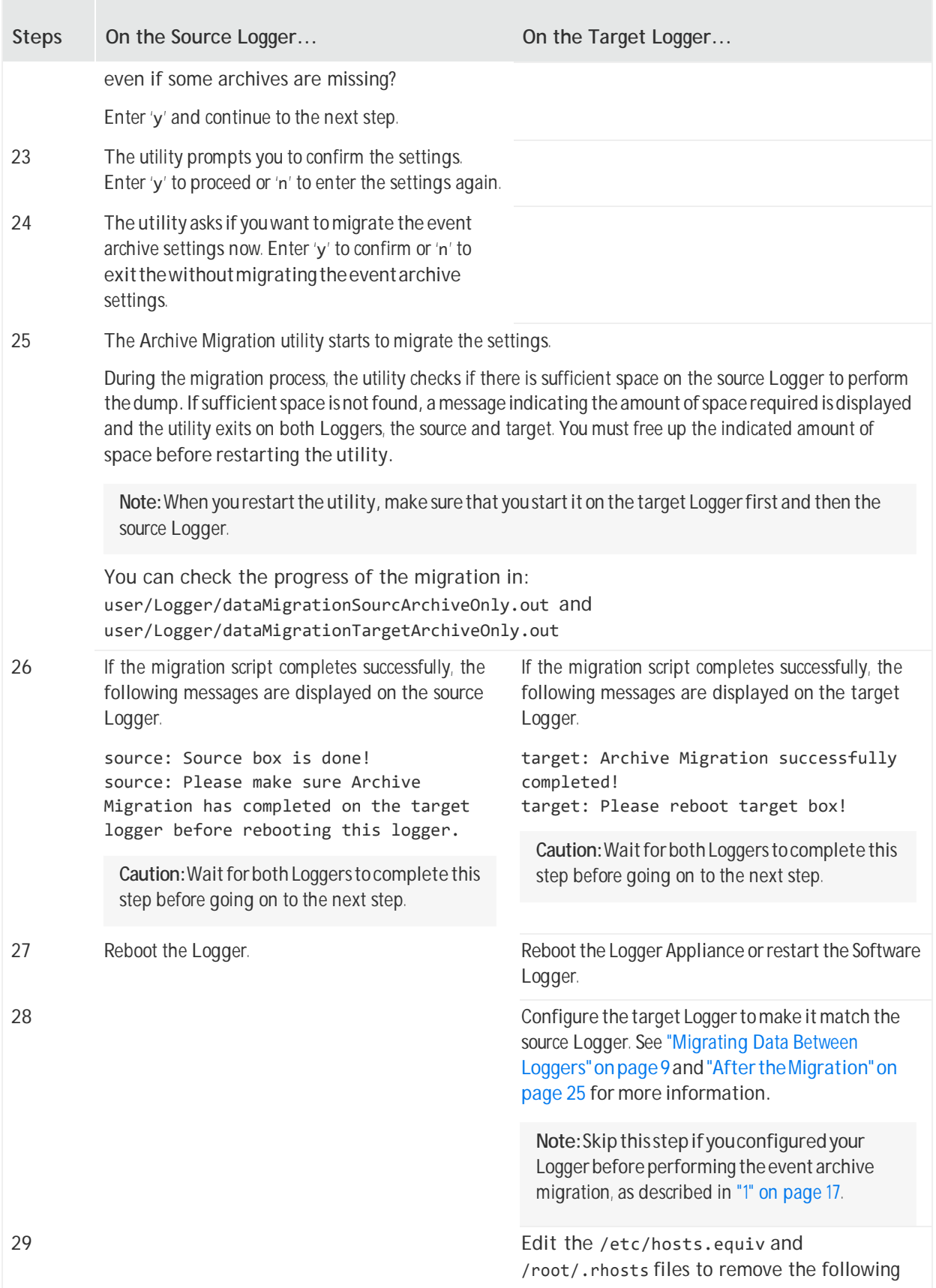

<span id="page-23-0"></span>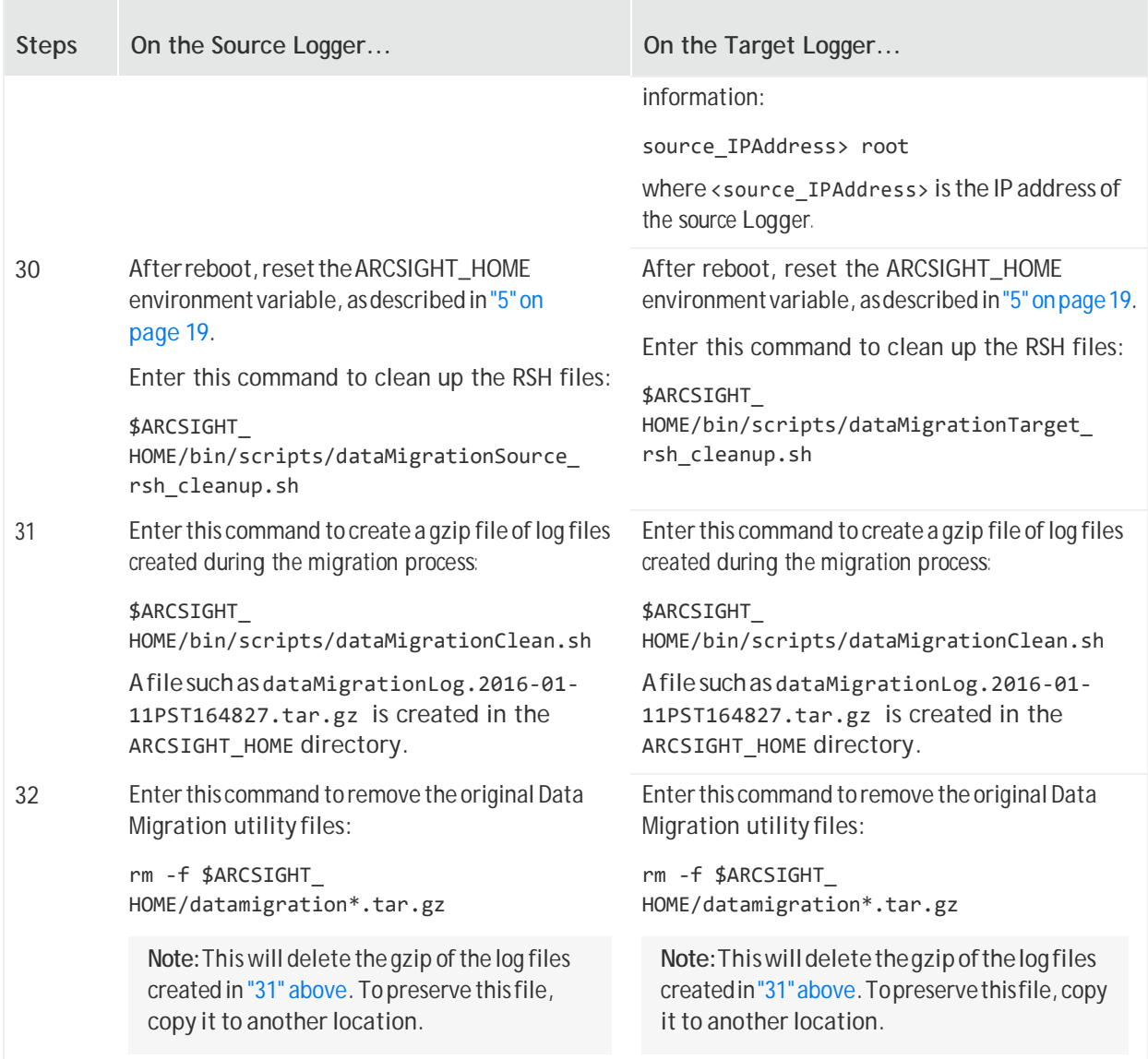

## <span id="page-24-0"></span>After theMigration

Once data migration has completed successfully, do the following:

1. If file receivers were configured on the source Logger, add appropriate NFS mounts for them on the target Logger and configure the receivers to use those mount points. The NFS mount points need to be the same as the one on the source Logger.

When setting the mount point on Logger Appliance targets, use Logger's System Admin interface. For Software Logger targets, set the mount points manually as appropriate for your operating system.

- 2. Createdataandperformconfigurationthatisnotmigrated(aslistedi[n"MigratingDataBetween](#page-8-0) [Loggers"](#page-8-0) on page 9) on the target Logger:
	- a. Use the Configuration Backup and Restore feature, described in Logger Administrator's Guide, to back up **onlythe report content**from the source Logger and restore it to the target Logger. (Tobackuponlythereportcontent,select**ReportContentonly**fromtheBackupContentfield.)
	- b. Use the Content Import/Export capability of Logger, described in Logger Administrator's Guide, to export alerts and filters from the Source Logger and import it into the Target Logger.

**Note:** You may need to add destination information to imported alerts.

- c. Manually re-create all other data.
- 3. If the source Logger had Compliance Insight Packages for PCI, SOX, or IT Governance deployed, reload those packages to the target Logger. If the SOX filters on your source Logger were loaded using the soxfilters-1188.enc file, the file is available fromMicro Focus ArcSight Customer Support upon request.
- 4. If look-up files were not migrated properly, delete the look-up files on the target Logger, and upload those files that are on the source Logger.

## <span id="page-25-0"></span>Troubleshooting

 If the data migration utility fails during the migration process, press **Ctrl+C** to terminate the utility on both (source and target) Loggers. Once you have exited, re-run the data migrati[on](#page-11-2) scripts from "1" on [page](#page-11-2) 12, and the archive migration scripts from"14" on [page](#page-20-0) 21.

**Note:**Whenre-runningtheutility,makesureyoustartthetargetLoggerscriptbeforethesource Logger script.

- If the migration process is interrupted, the operation restarts from the beginning when the script is re-run on the source and target Loggers.
- If the data migration process fails with an error message similar to the following message:

source: event archive checking failed!

ensure that the remote mount points (that match the source Logger's mount points) are set up on the target Logger, or consider selecting a different Archive Migration option.

## <span id="page-26-0"></span>Send Documentation Feedback

If you have comments about this document, you can contact the [documentation](mailto:arcsight_doc@microfocus.com) team by email. If an emailclient is configured on this computer, click the linkabove and an email window opens with the following information in the subject line:

#### **Feedbackon Data Migration Guide (Logger 6.7)**

Just add your feedback to the email and click send.

If noemailclient is available, copy the information above to a new message in a webmailclient, and send your feedback to [arcsight\\_doc@microfocus.com.](mailto:arcsight_doc@microfocus.com)

We appreciate your feedback!